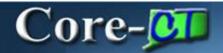

Core-CT 9.1 provides a **View Audit Log** link on several Accounts Receivable pages. This link allows users to view a log of transactions for an item, a payment, a deposit, or a worksheet.

#### **Navigation**

This feature is available from the following navigations:

Accounts Receivable > Payments > Online Payments > Regular Deposit > Totals

Accounts Receivable > Payments > Online Payments > Regular Deposits > Payments

Accounts Receivable > Customer Accounts > Item Information > Item List > Detail 1

Accounts Receivable > Pending Items > External Items > Group Entry > Group Control

Accounts Receivable > Pending Items > External Items > Group Entry > Pending Item 1

Accounts Receivable > Payments > Apply Payments > Create Worksheet > Worksheet Application

Accounts Receivable > Payments > Apply Payments > Update Worksheet > Worksheet Application

### **Example**

An end user created a payment worksheet.

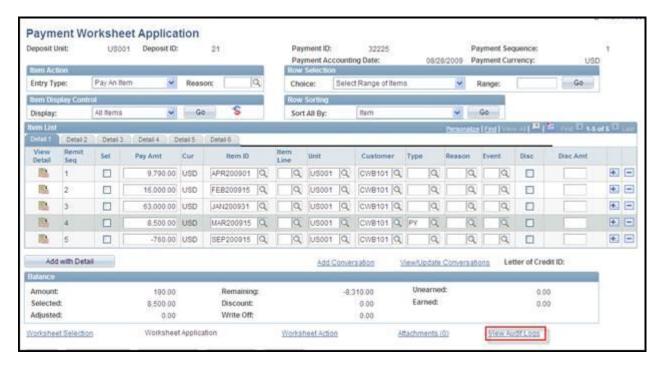

To view the Audit Log for this worksheet click the **View Audit Log** link. Core-CT 9.1 opens a new window with the **Audit Log** for the worksheet displayed.

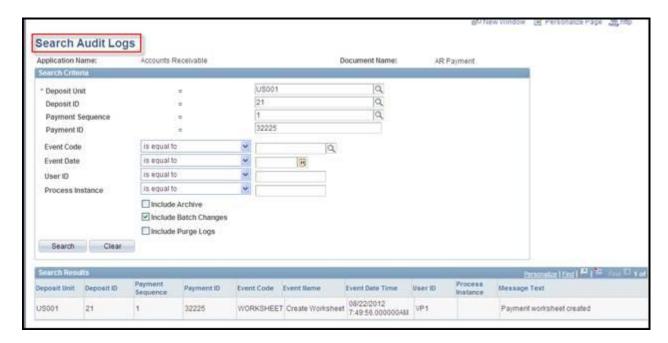

The **Search Results** on **the Search Audit Logs** page displays information about the payment included on the worksheet.

The information that appears in the **Search Results** on the **Search Audit Log** page varies with the type of transaction that is being logged.

## **Using the Search Audit Logs Component**

Users can also navigate directly to the **Search Audit Logs** page and use the search fields on the page to locate the deposit, item, or payment they wish to monitor.

#### **Navigation:**

Set Up Financials/Supply Chain > Common Definitions > Audit Logging > Search Audit Logs

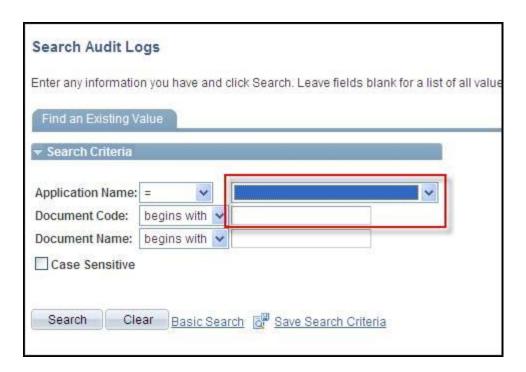

- Select Accounts Receivable in the Application Name field
- Click Search
- Select a Document Code from the Search Results list

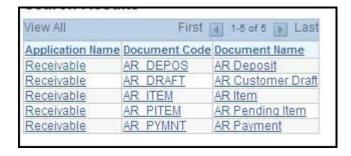

• The **Search Audit Log** page displays.

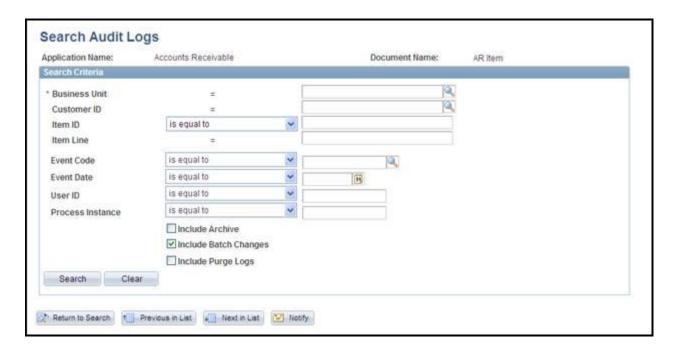

• Use the fields on this page to locate the item, payment, or deposit. The search fields vary, depending on the document code selected.

## **Audit Log Events**

The events that are tracked in Core-CT 9.1 through audit logging are:

# Deposits

- Create Deposit
- Delete Deposit

#### Items

- Create Item
- Dun Item
- Maintain Item
- Payment Worksheet
- Unpost Item
- Maintenance Worksheet

## Pending Items

- Create Pending Item
- Delete External Pending Item
- Delete Pending
- Update External Pending Item
- Update Pending Item

#### **Payments**

- Payment AppliedCreate Payment
- Delete Worksheet
- Delete Payment

- Delete Payment
  Directly Journalled Payment
  Payment Predictor Applied
  Payment Predictor Worksheet
  Unpost Payment
  Update Worksheet
  Create Worksheet